## Инструкция по использованию программы Discord

Перейти по ссылке-приглашению https://discord.gg/WNQynNg и присоединиться к серверу ЮМТ-2020 (Шаг 1).

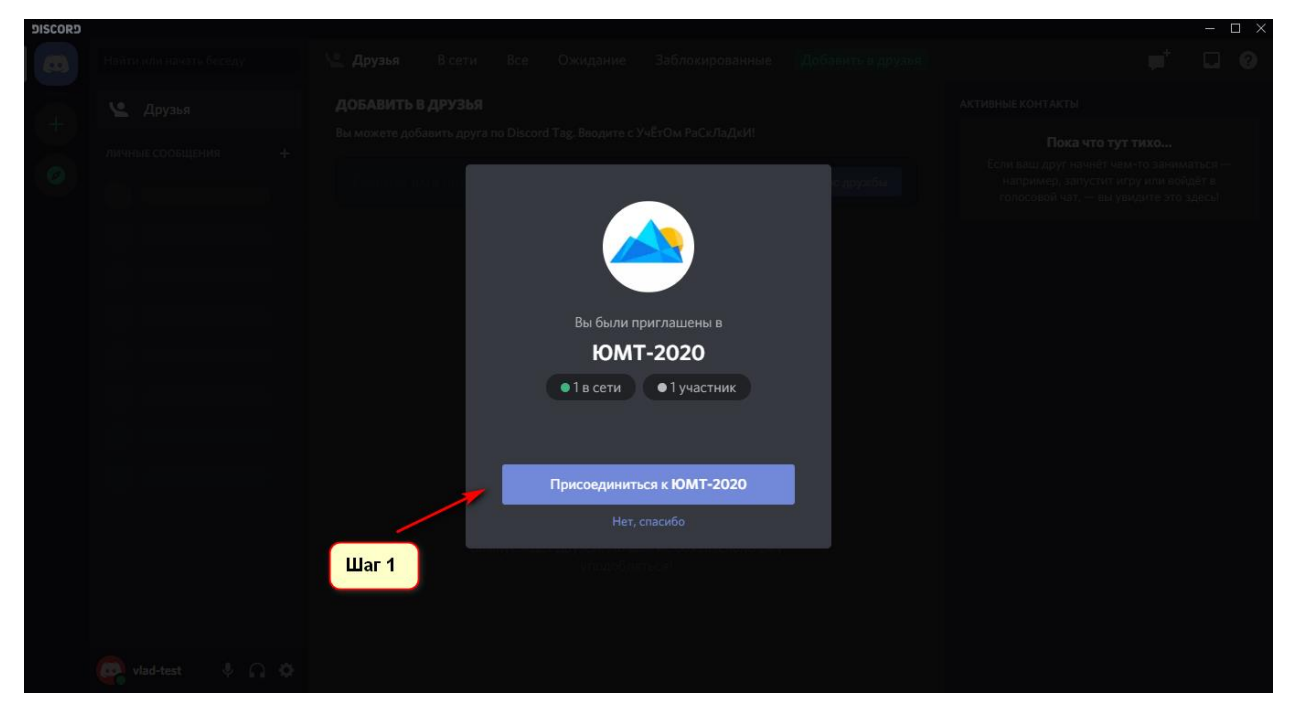

Слева, в списке каналов, нажать на канал «юмт-2020» (Шаг 2).

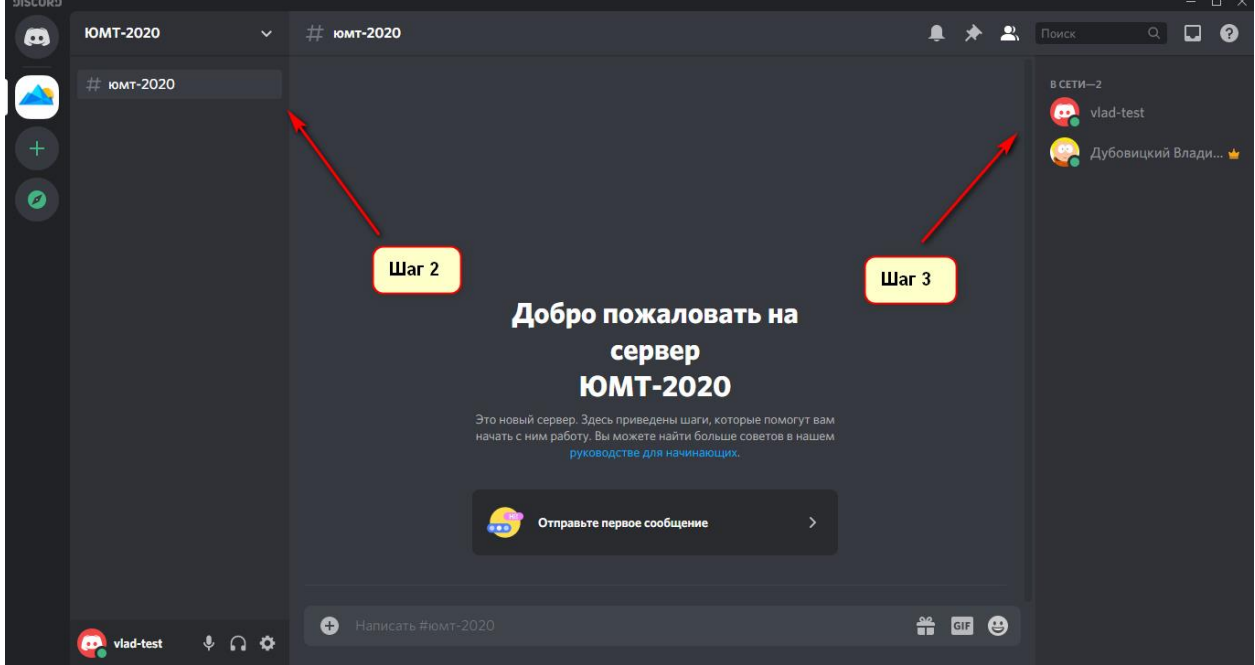

После этого вы увидите список всех участников этого канала, в котором нужно найти себя (Шаг 3) и изменить никнейм на сервере, щелкнув правой кнопкой мыши по своему имени и выбрав пункт «Изменить никнейм» (Шаг 4) по следующему шаблону:

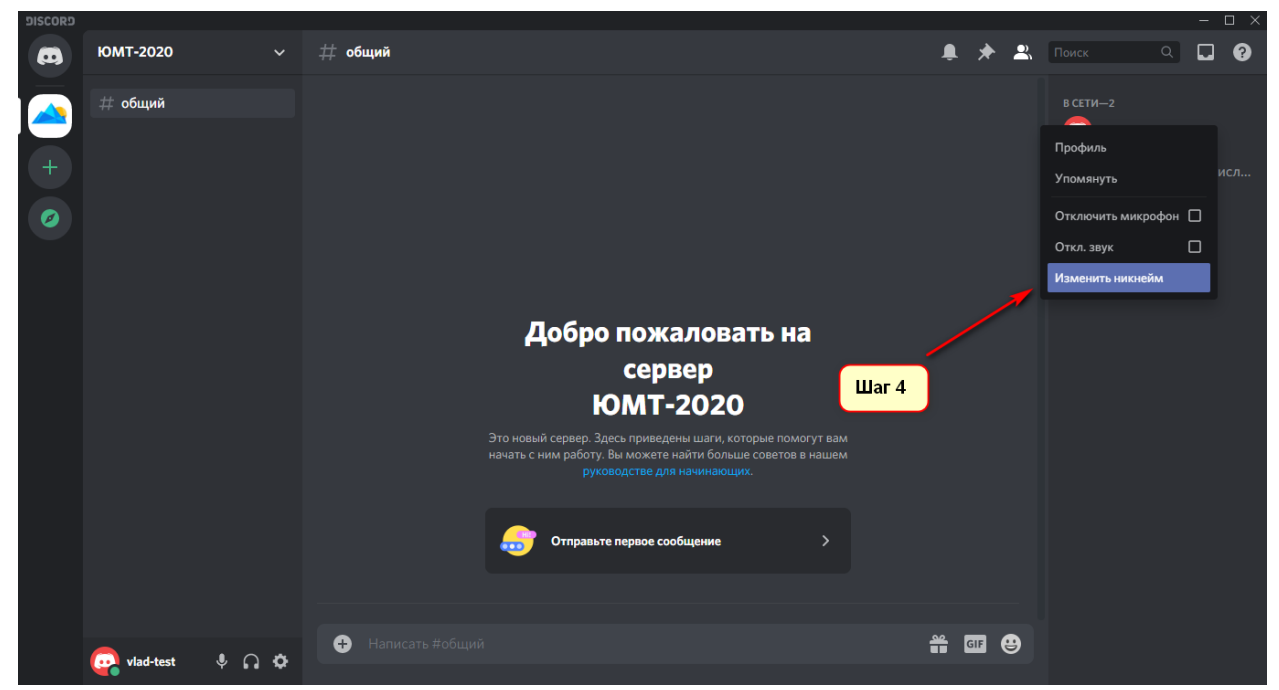

«Название команды\_Фамилия Имя» (например: Адыгея-11\_Иванов Иван) (Шаг 5).

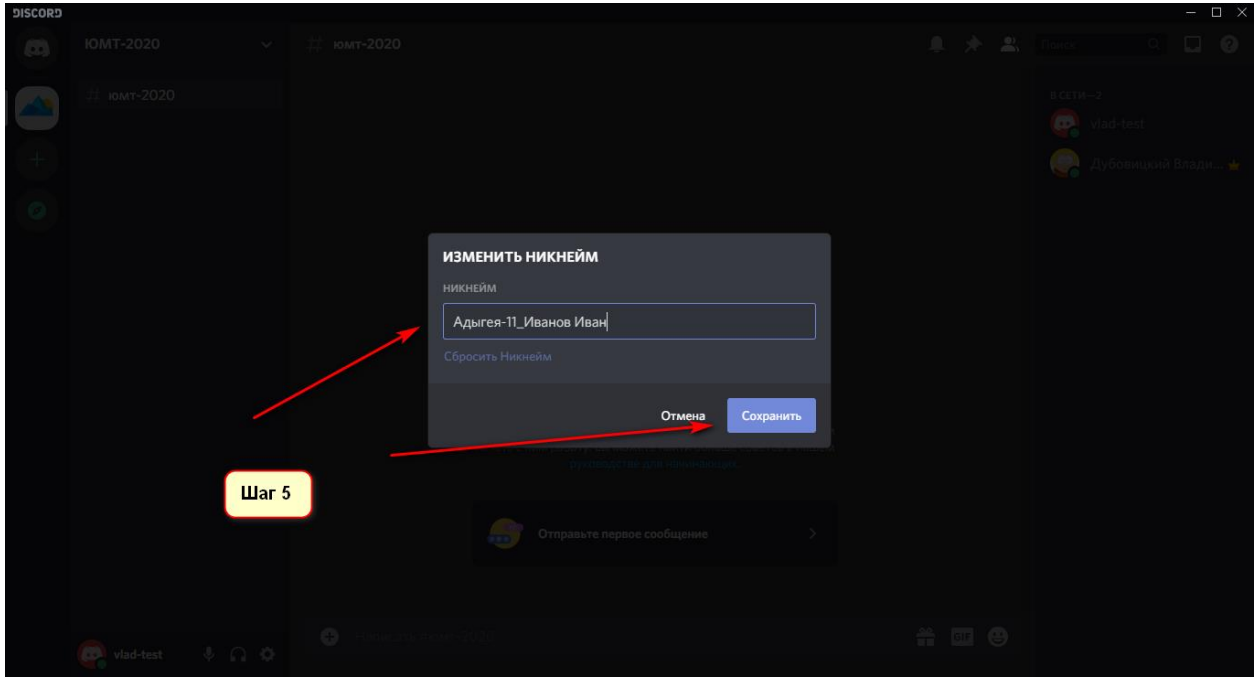

## **ВАЖНО: формат никнейма должен полностью соответствовать шаблону, только в этом случае вам выдадут роль для связи с вашей командой!**

После смены никнейма вам выдадут роль (при получении роли поменяется цвет никнейма) в соответствии с названием вашей команды, после чего у вас появится два канала (текстовый и голосовой) для связи с вашей командой.

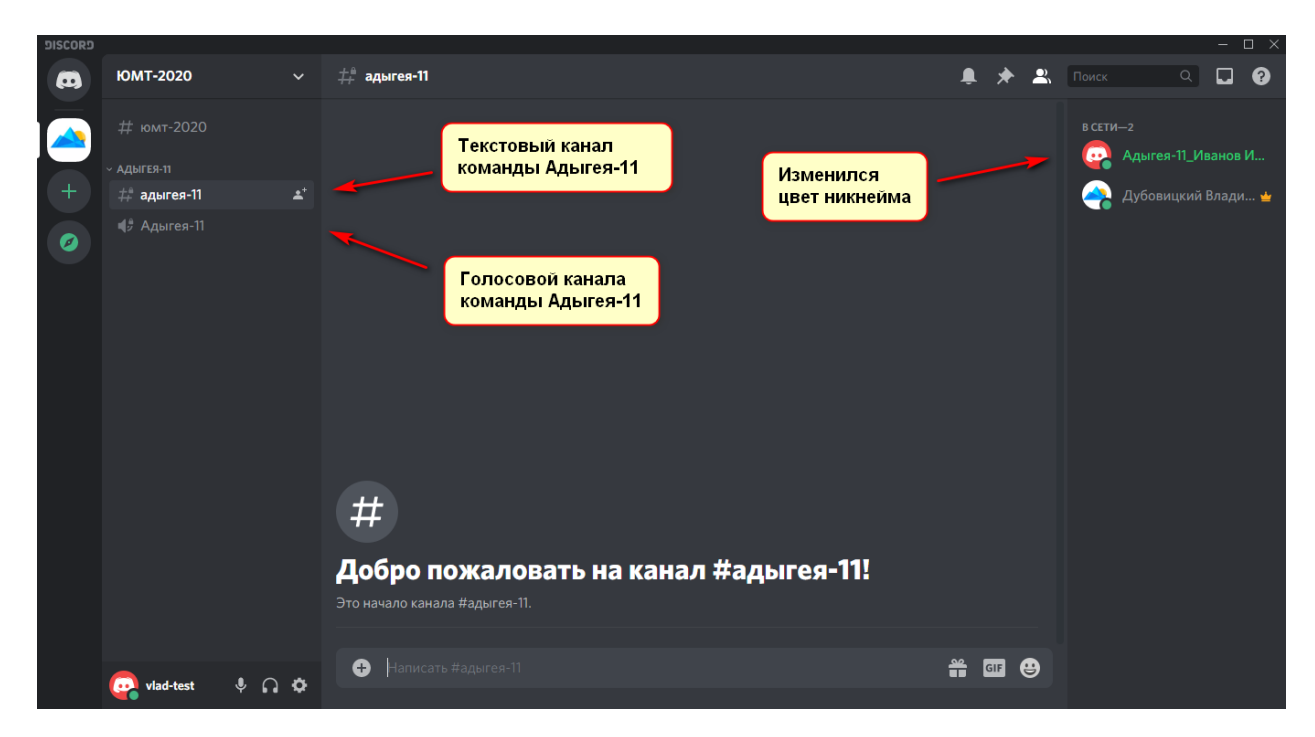

Участники одной команды не смогут видеть каналы других команд.